## Guide to creating a Citizen Self Service User Account (via Computer)

A Citizen Self Service (CSS) User Account is necessary to access Utility Billing for reviewing billing information, making online payments, setting bill delivery preferences, and managing bills. To set up a CSS User Account, you will need your Account ID and Customer ID (CID). These are available on your bill or on the letter sent to advise you of the new system.

Open your browser (Internet Explorer, Firefox, Chrome, Safari) in your computer system and navigate to:

https://ccmunis.co.cumberland.nc.us/CSS

Once the site is showing in your browser, click on the LOG IN link as shown in the image below.

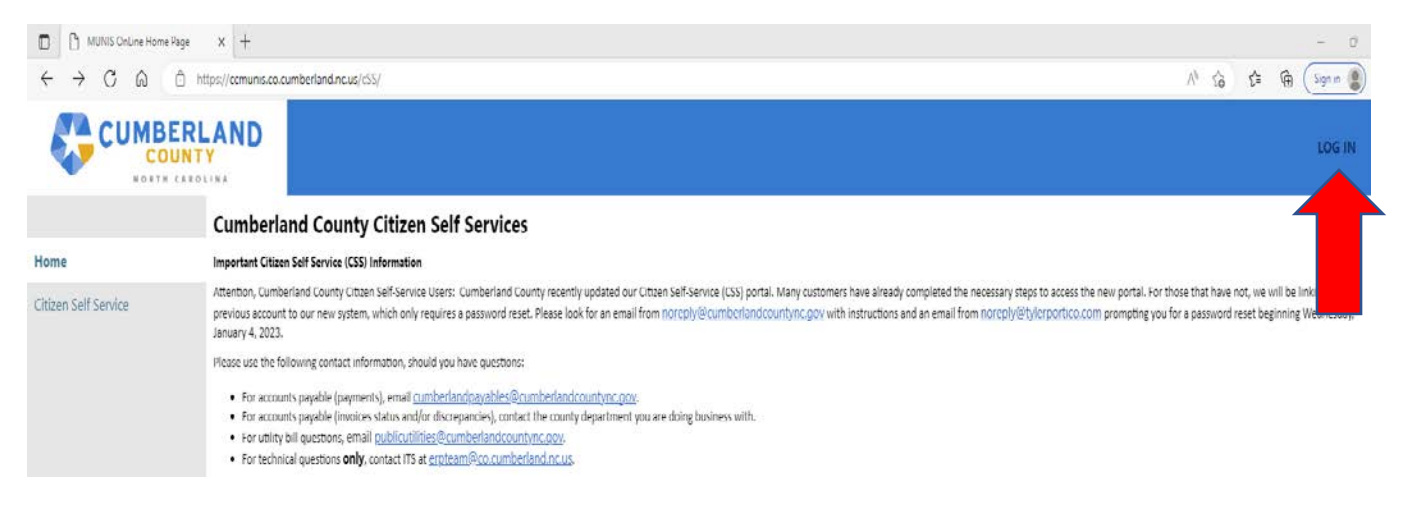

You will be redirected to Tyler Identity Community login page; click Sign Up at the bottom of the page.

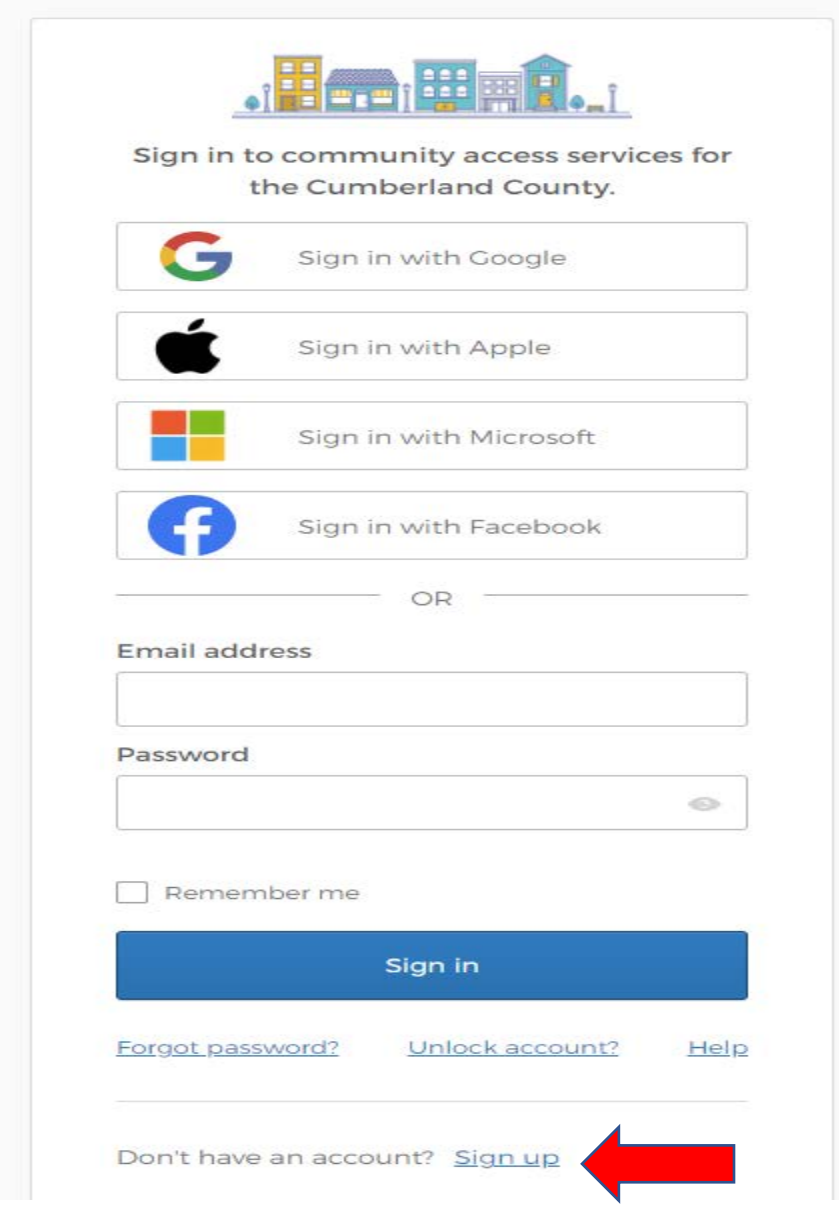

Fill in the requested information and click Sign Up

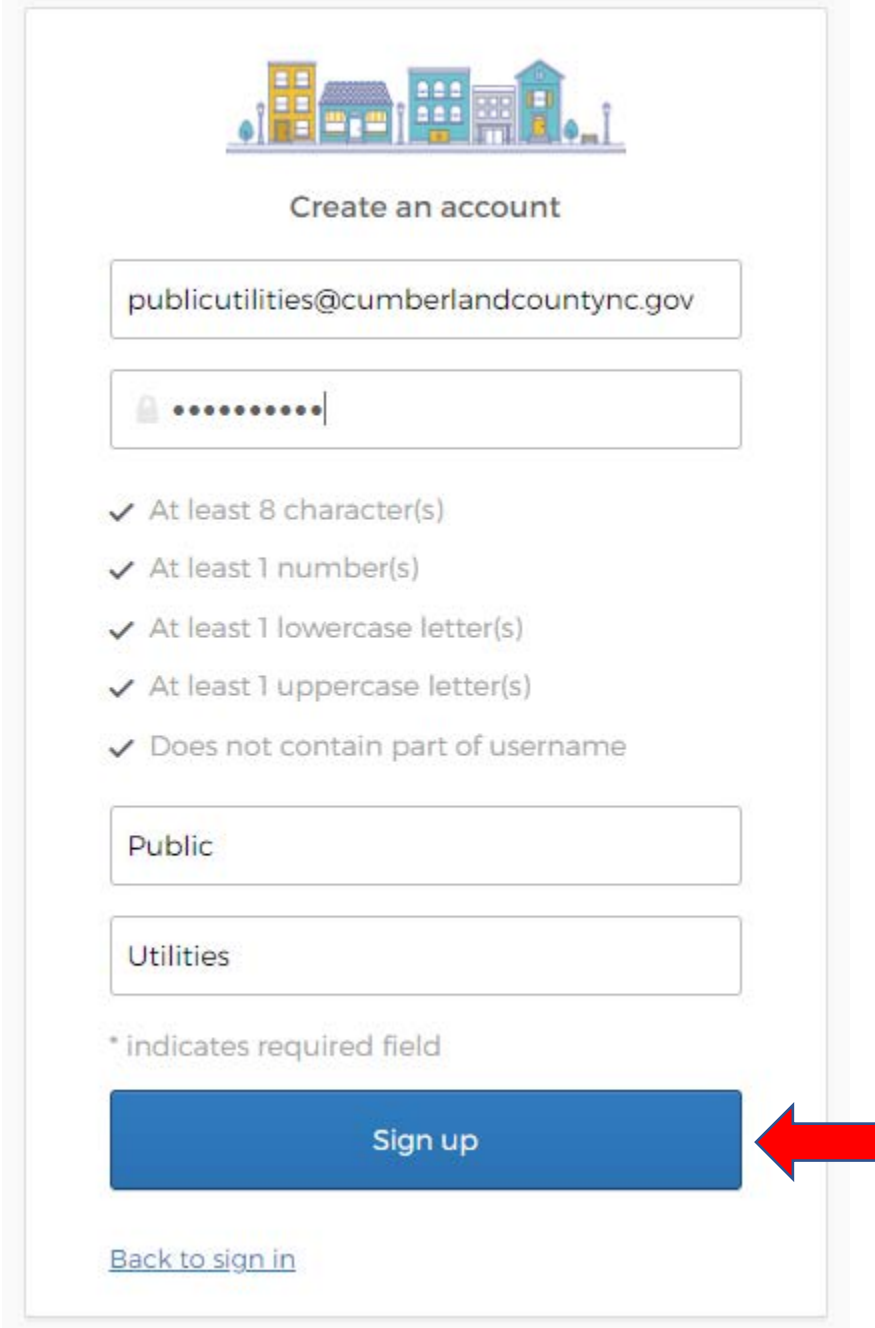

You will receive a verification screen like the one below:

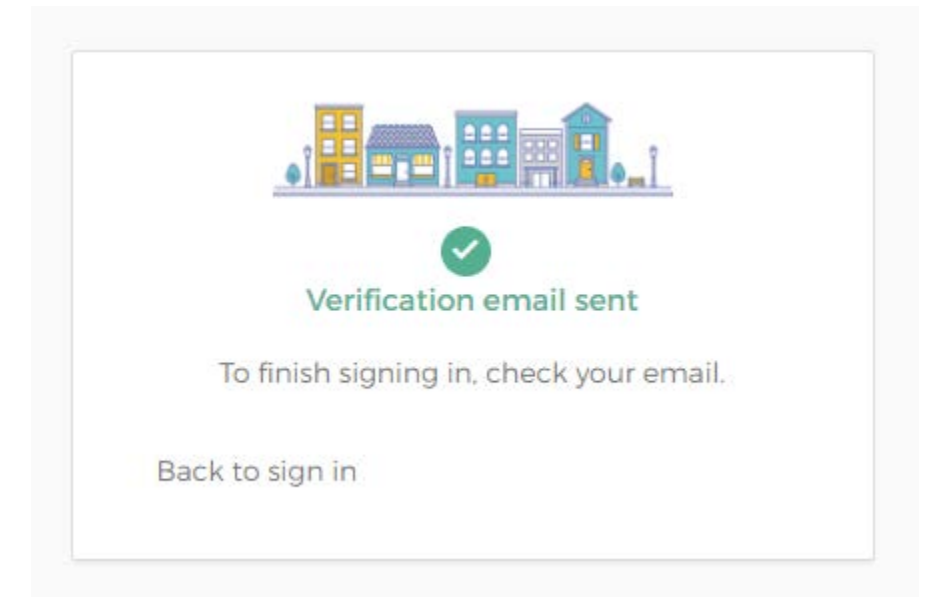

Go to your email and look for the email from Community Access Identity and click Activate Account at the bottom of the email:

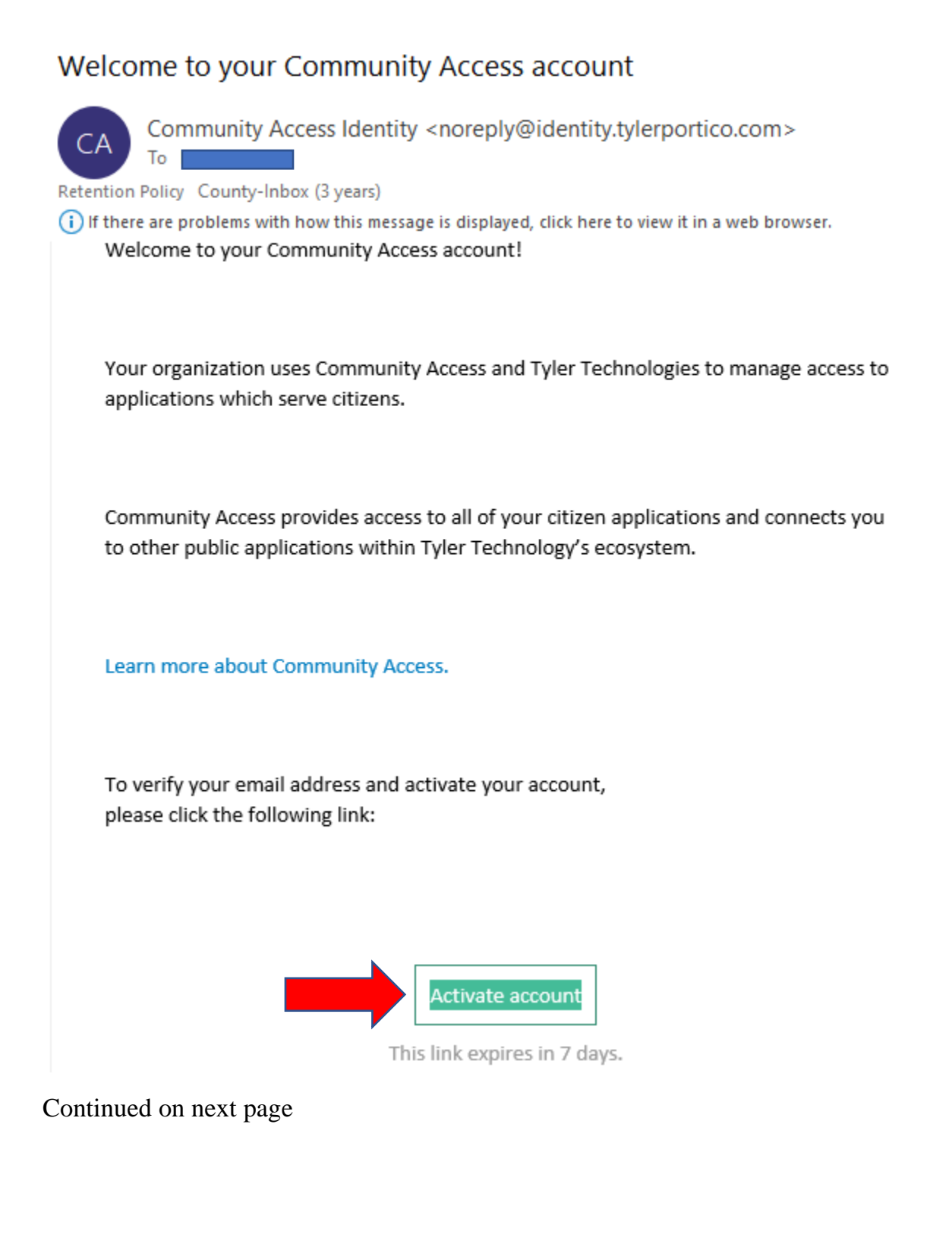

This will bring you back to the Tyler Community page where you will log in with the credentials created earlier.

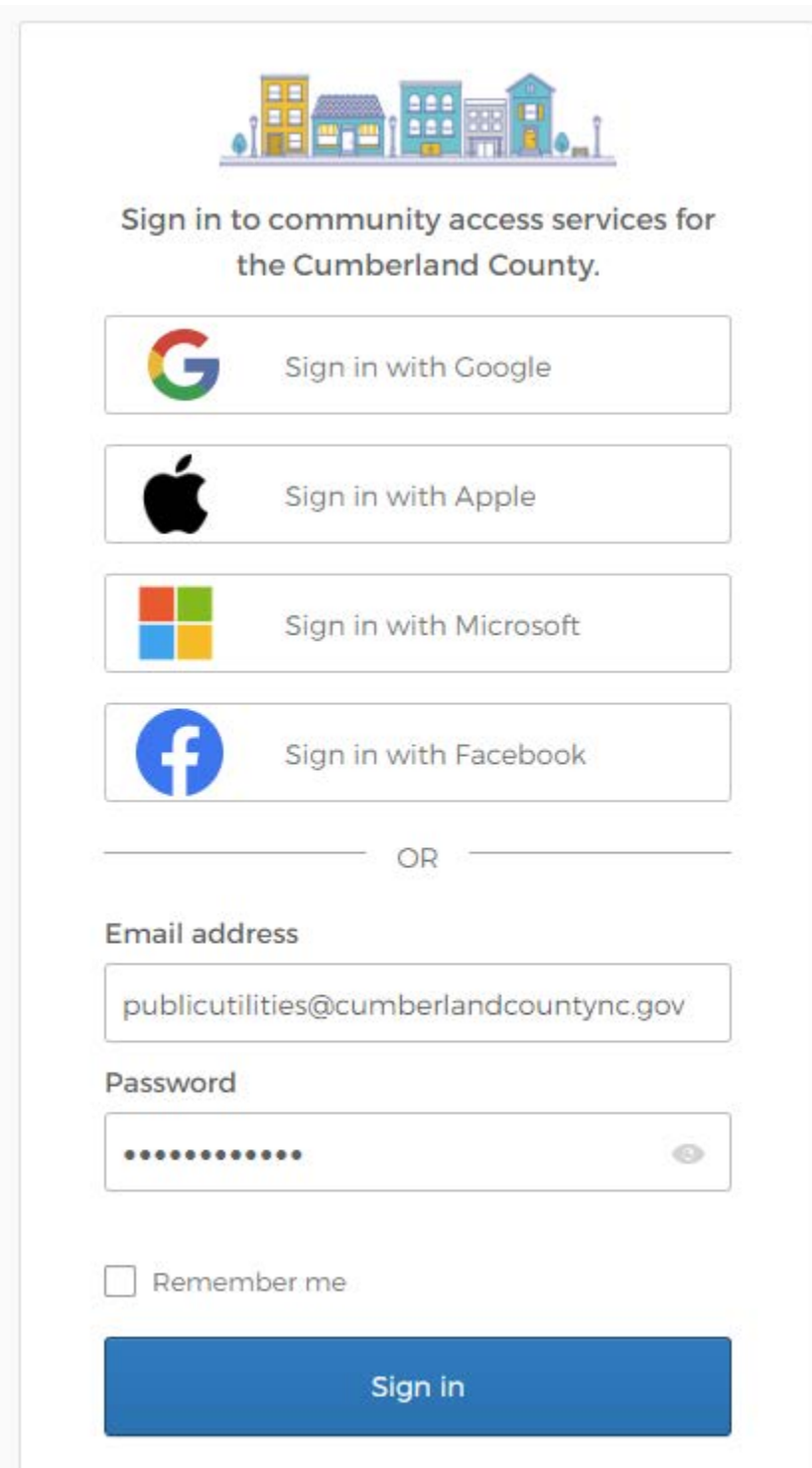

You will be redirected to the Citizen Self Service site where you will click on Utility Billing in the menu on the left side of the screen:

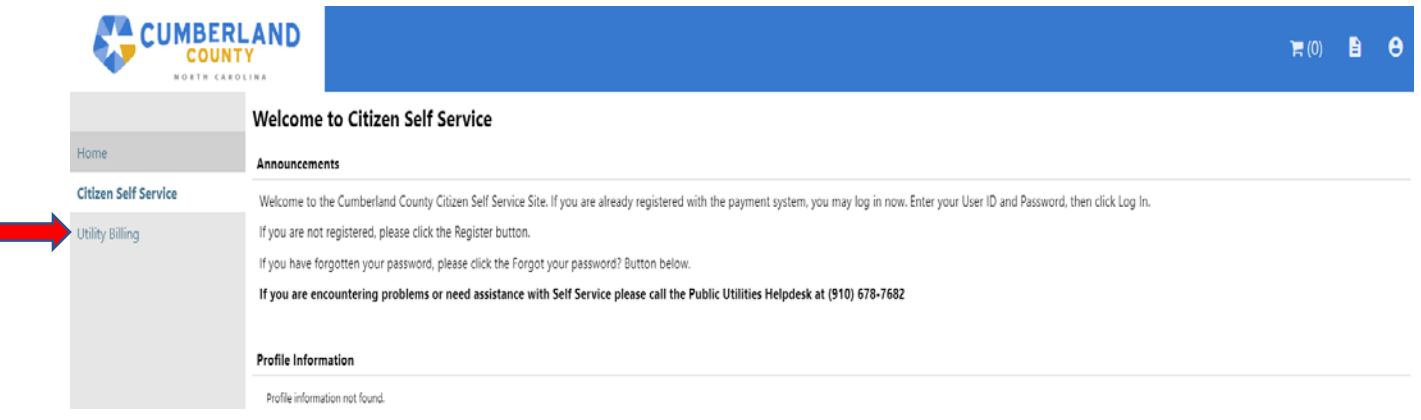

On the Utility Billing Welcome page click Accounts in the menu on the left side of the screen.

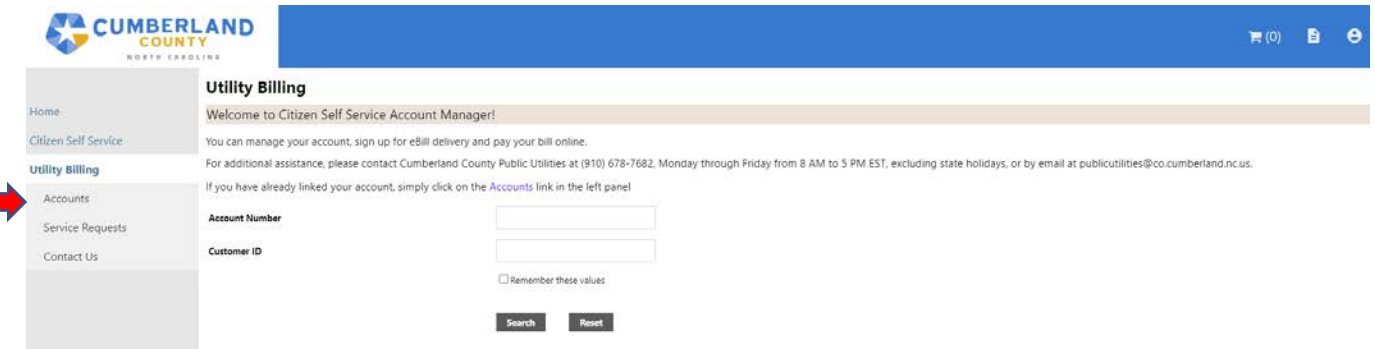

This will bring up the Utility Billing Accounts page where you can link your account to your User ID. Click on the Link to Account link on the right side of the screen.

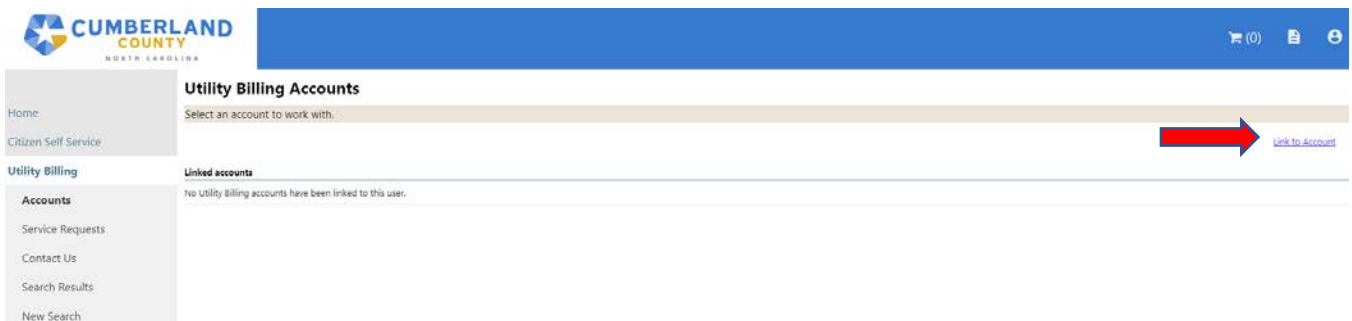

Enter your Account ID and CID then click Submit (Your Account ID and CID are the same six digit number.)

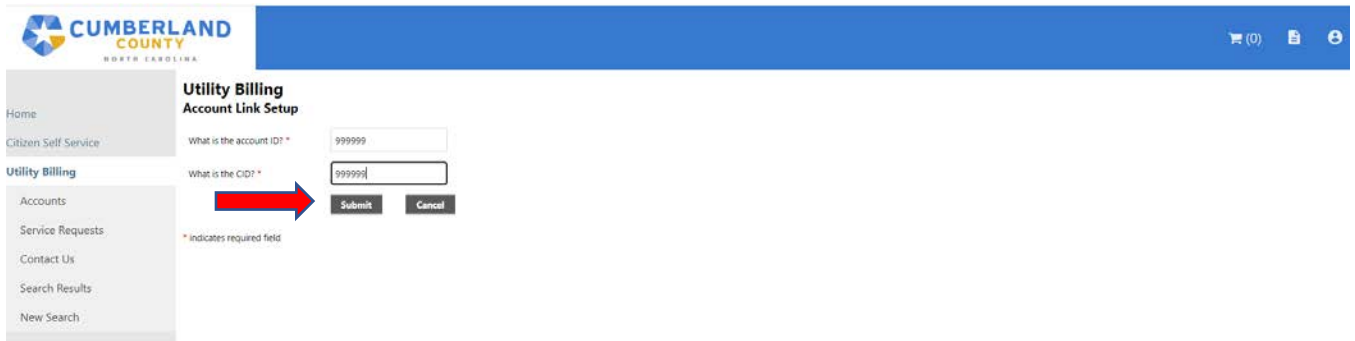

If you have more than one account, you will repeat the link to account steps for each utility billing account that you have.

After linking your account you will be redirected to the Account Summary page, where you can access information about your billing, set up automatic payments, set your bill delivery preference, manage your bills, make online payments, or request a change of address for your account.

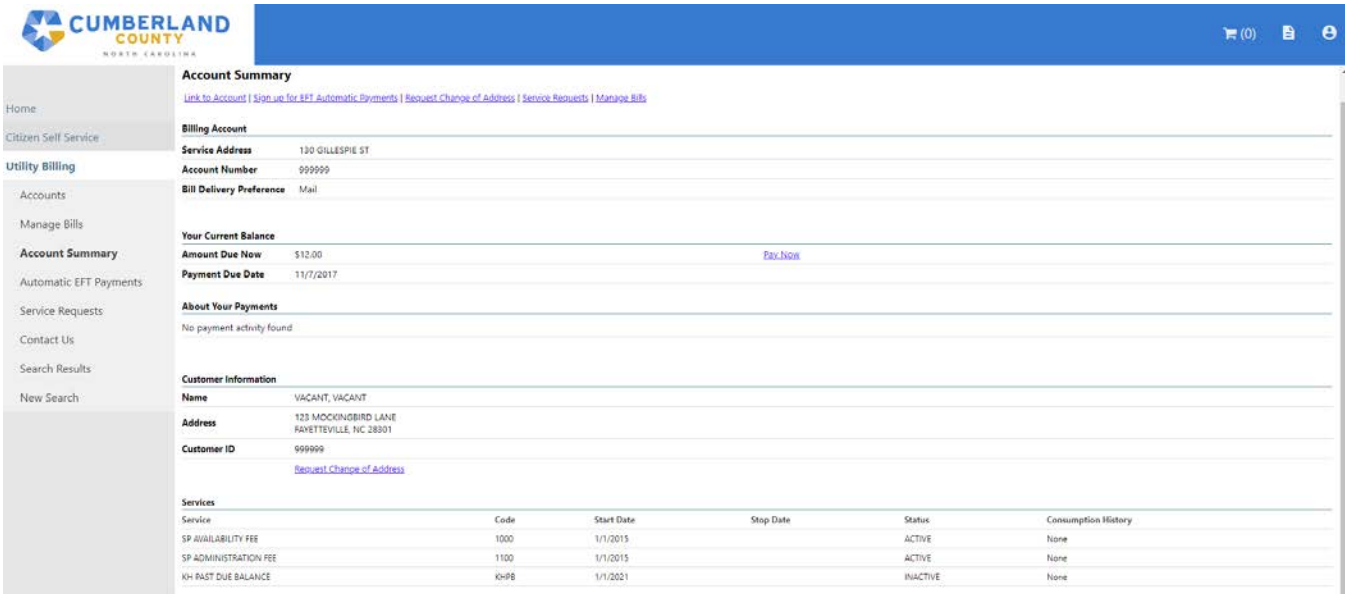

If you have questions or issues, please contact the Public Utilities Division between 8:00 am and 5:00 pm Monday through Friday, excluding state holidays, at 910-678-7682 or email us at publicutilities@co.cumberland.nc.us.